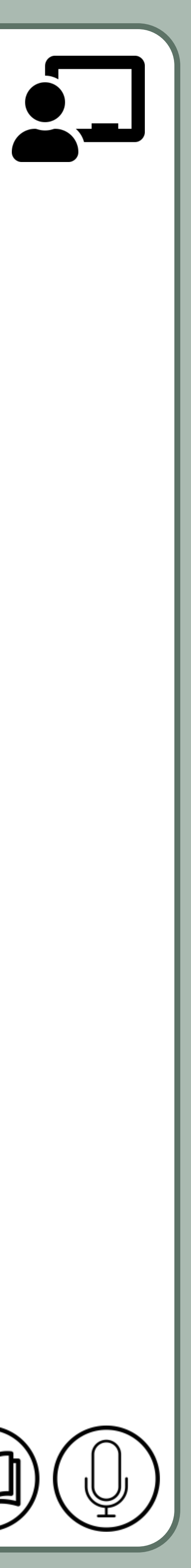

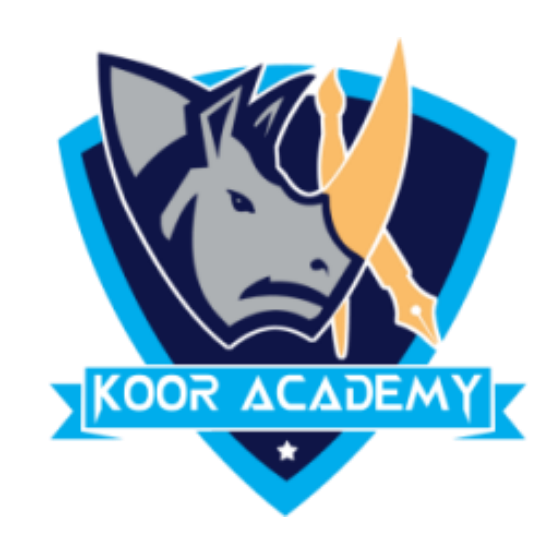

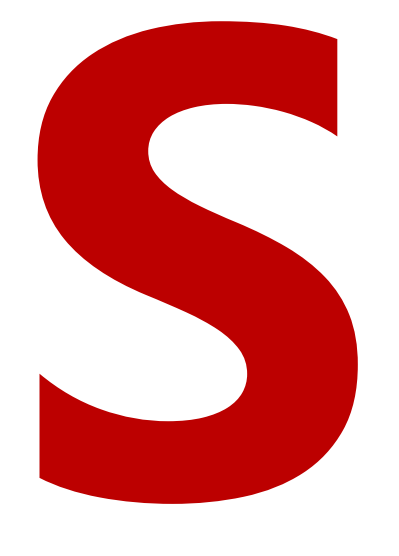

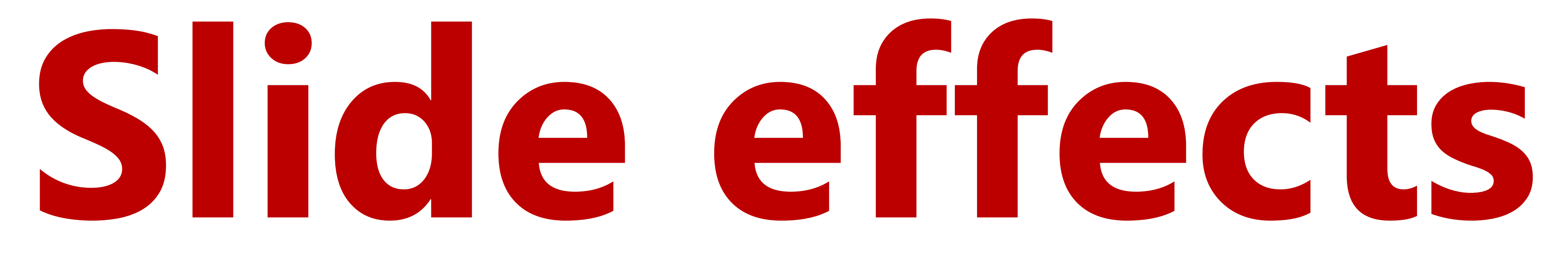

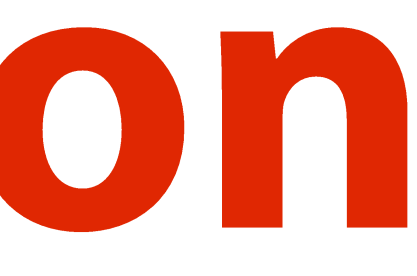

## **Slide animation**

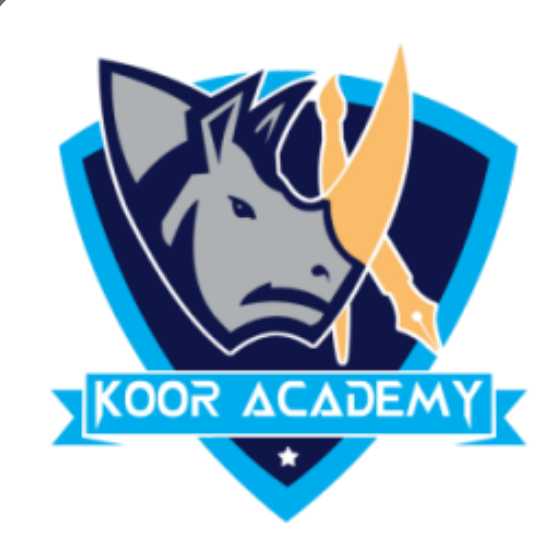

#### text or an object on a slide.

- ❖ An **animation** effect is a special visual or sound effect added to a
	-
	-
	- chart, image, or individual bullet point.
		-

#### ❖ It is applied to individual elements on a single slide such as title,

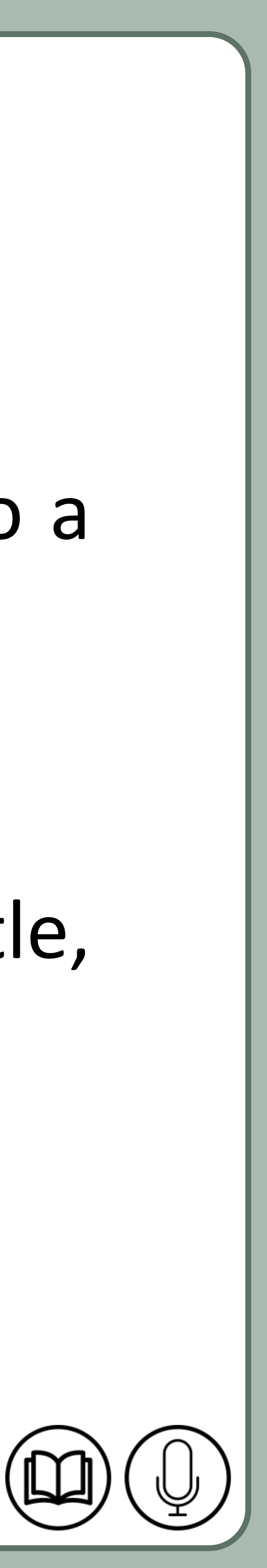

#### ❖ It is similar to transitions.

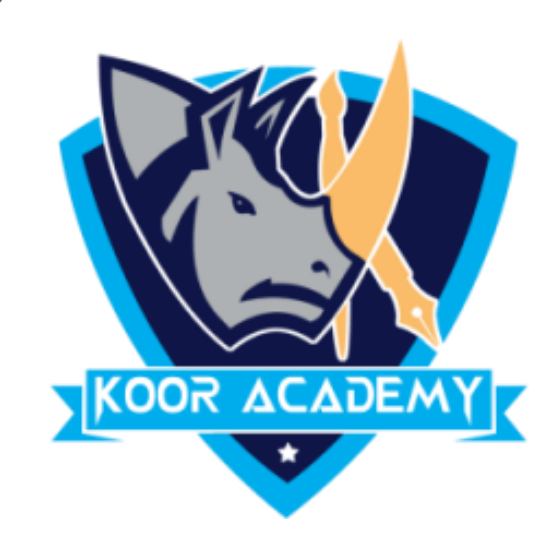

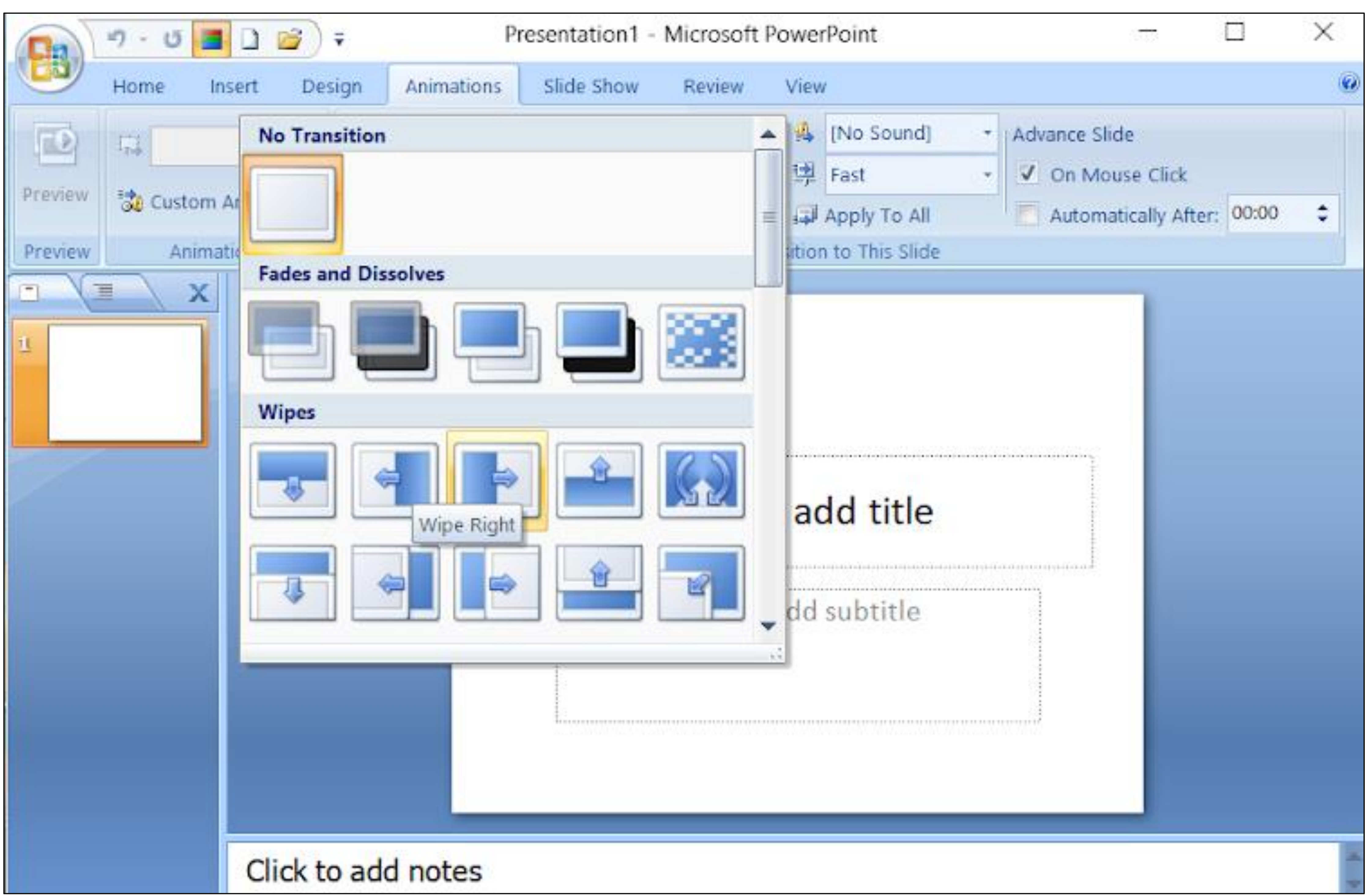

#### Slide animation

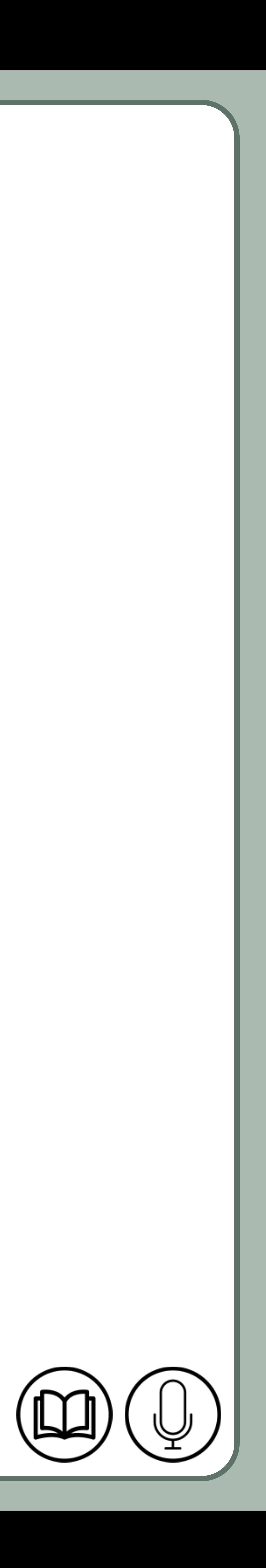

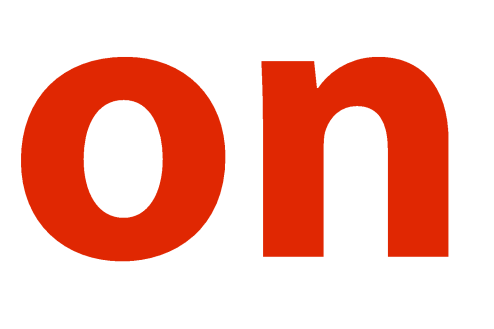

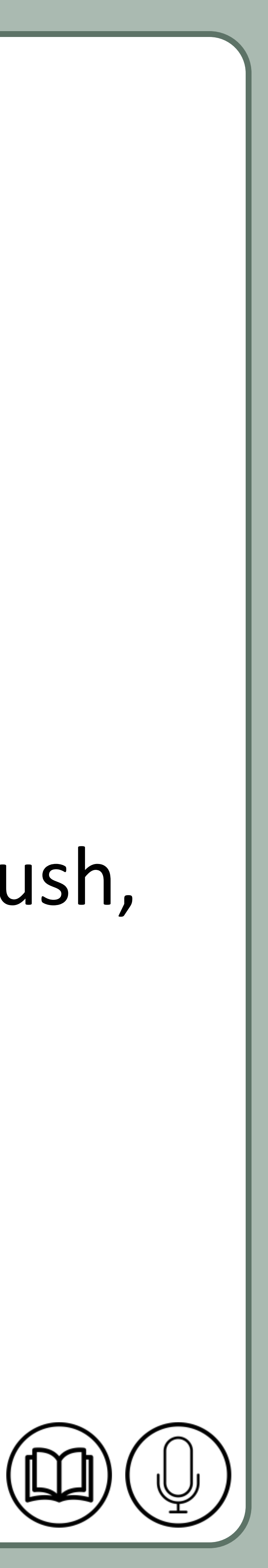

# **Apply transition**

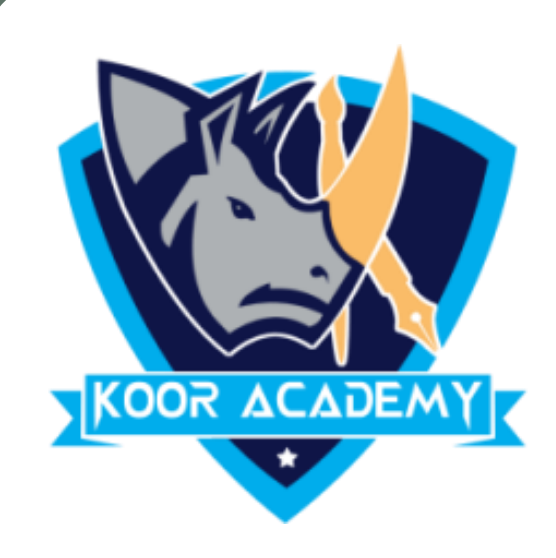

### ❖ Select the slide that you want apply transition.

### ❖ In animation tab click the transition that you want like fade, push,

### split, wipe, Random bars etc.,

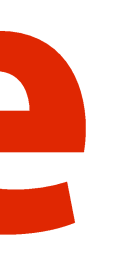

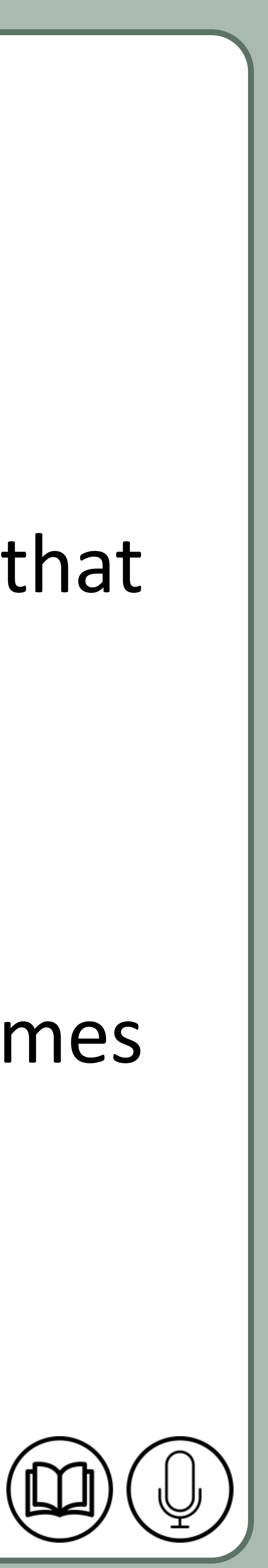

## Slide theme

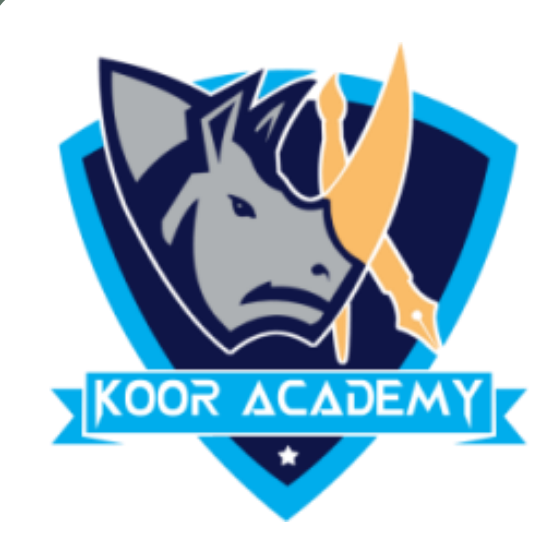

## ❖ A **theme** is a predefined set of colors, fonts, and visual effects that you apply to your slides for a unified & professional look.

## ❖ All of the themes included in PowerPoint are located in the Themes

#### group on the Design tab.

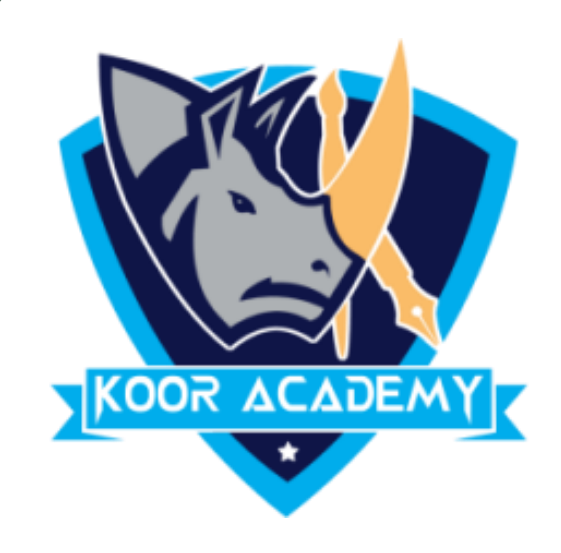

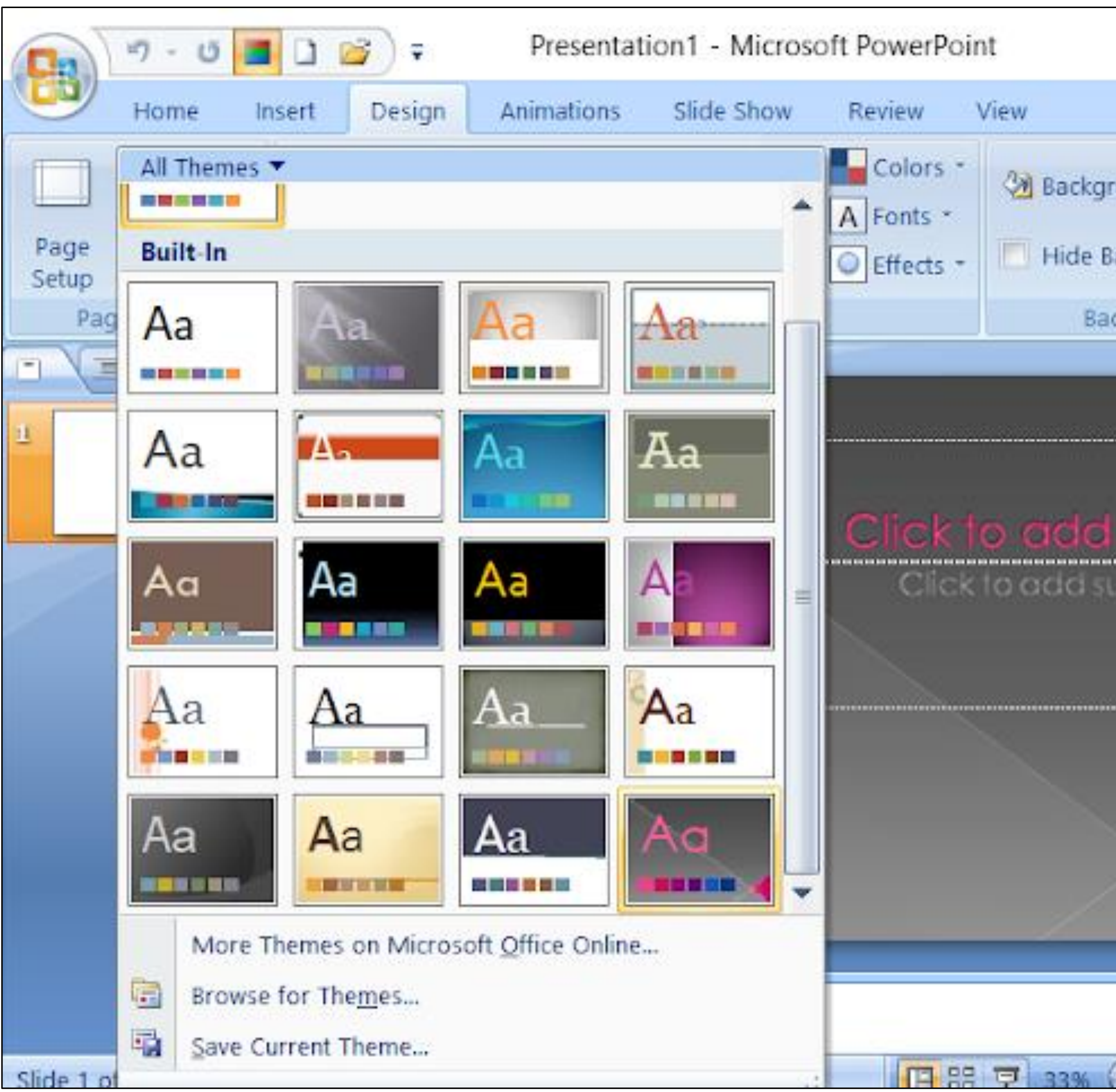

#### Slide theme

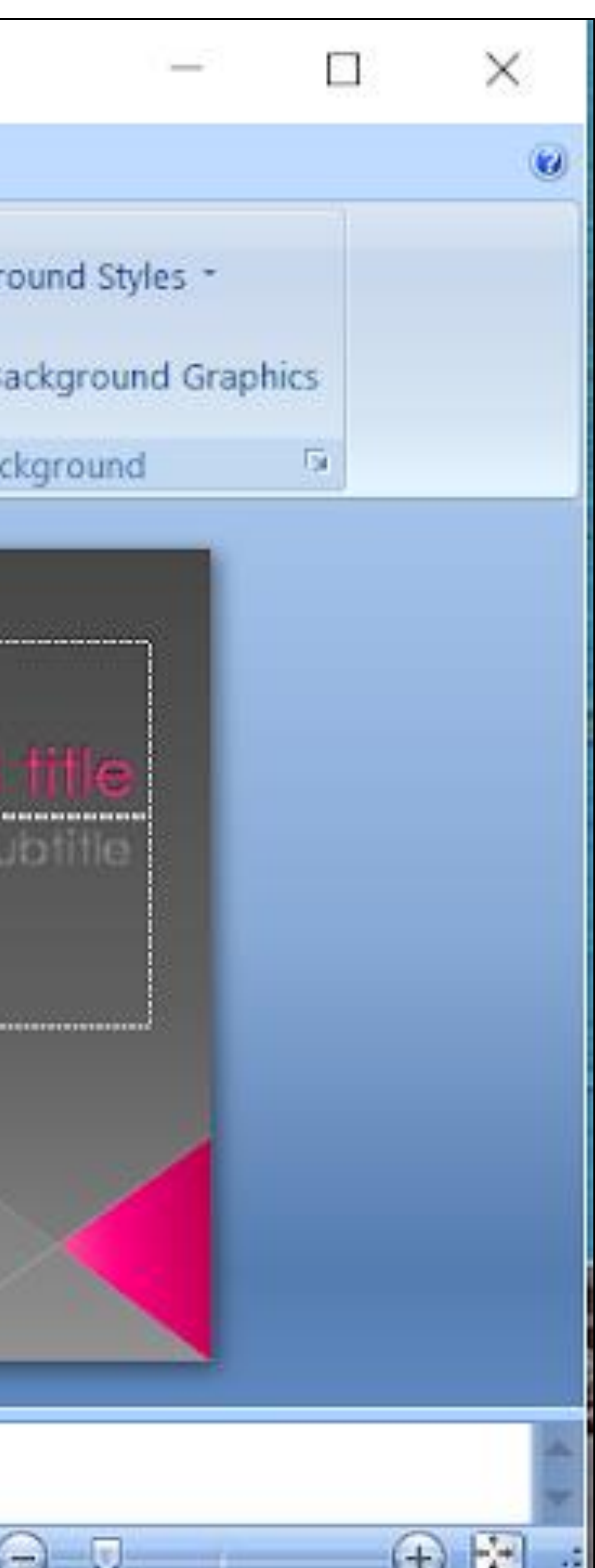

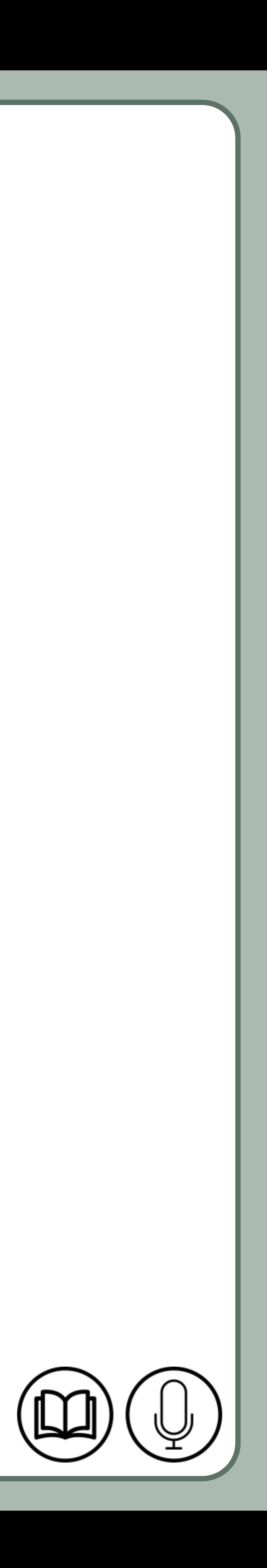

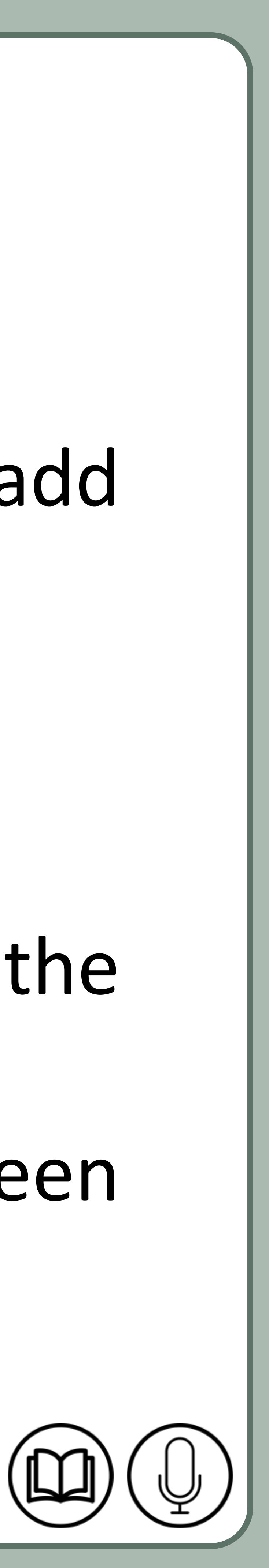

## Slide show

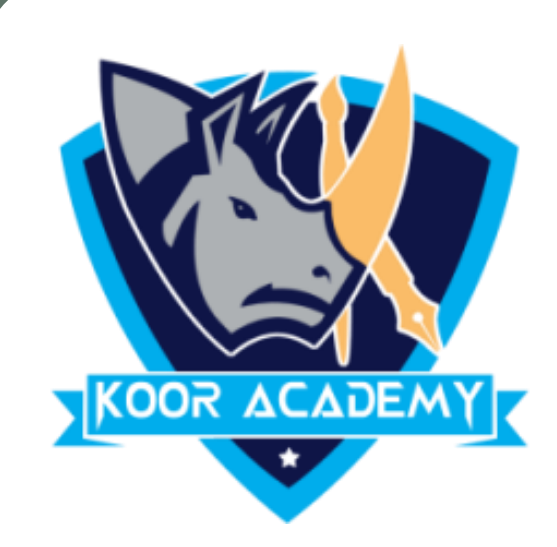

### ❖ A PowerPoint slideshow is a presentation and it allows users to add

#### audio, visual and audio/visual features to a presentation.

### ❖ **From Beginning** command on the Quick Access Toolbar, or press the

**F5** key in keyboard. The presentation will appear in full-screen

#### mode.

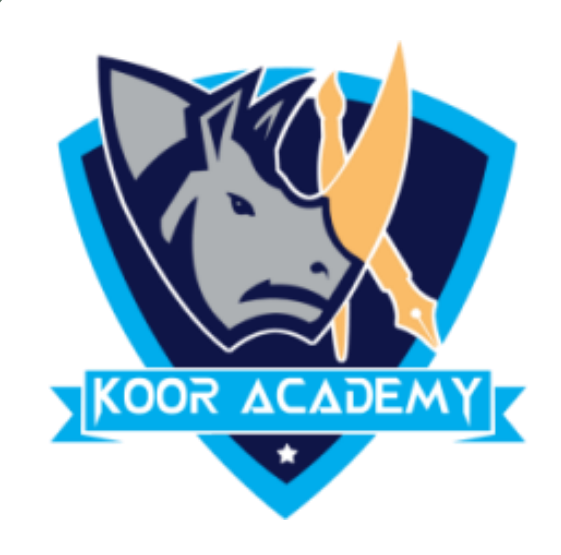

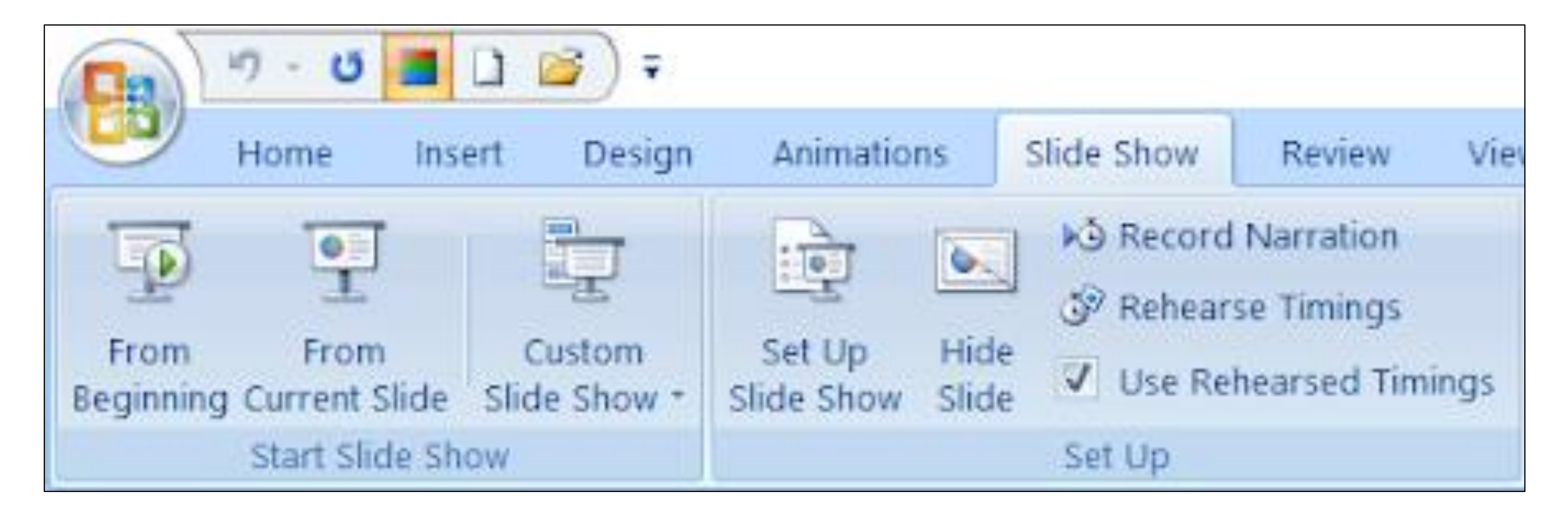

#### Slide show

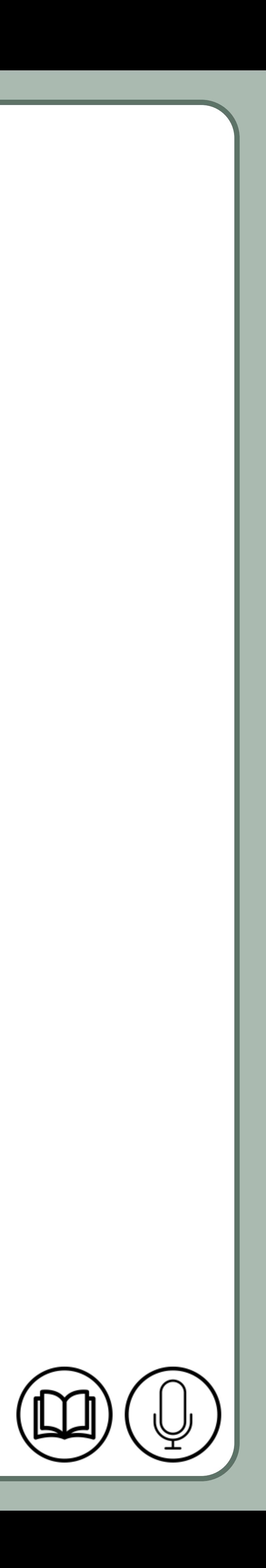

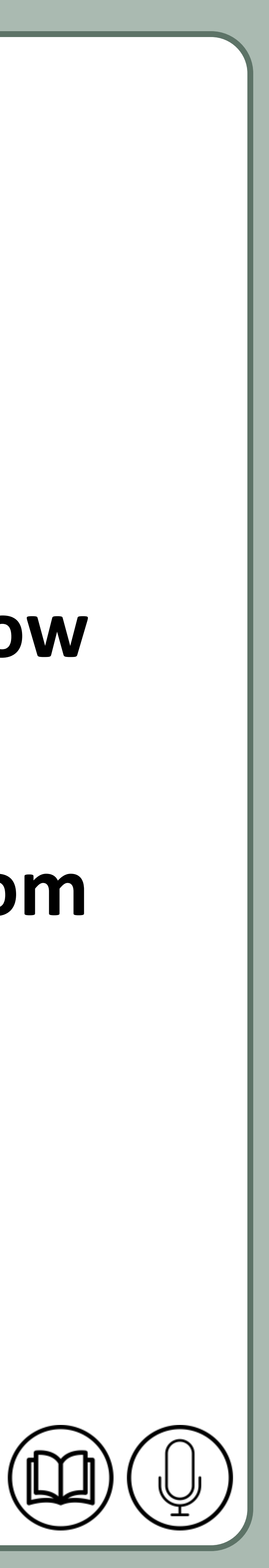

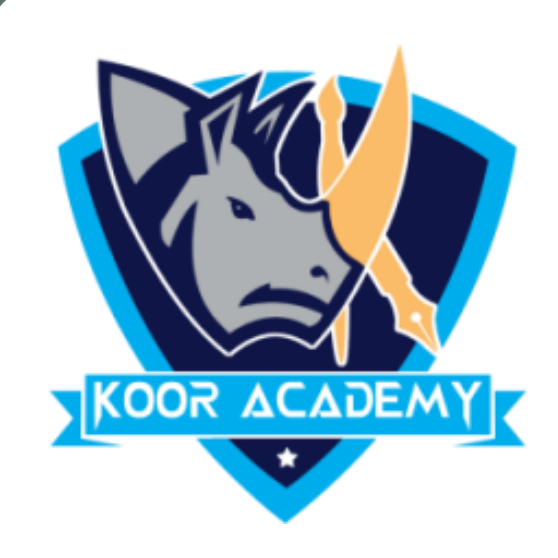

### ❖ To start the presentation from current slide, Select the **Slide Show**

### **view** command at the bottom of the PowerPoint window, or **from**

### **current Slide** Command on the quick access Toolbar.

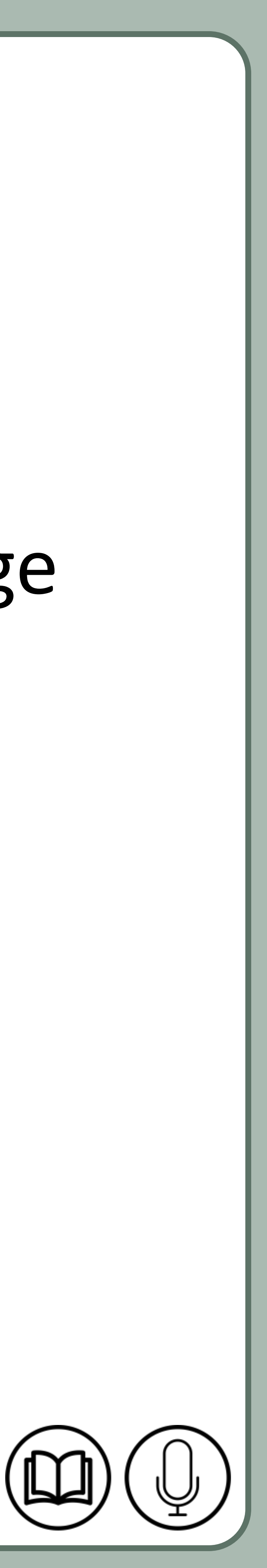

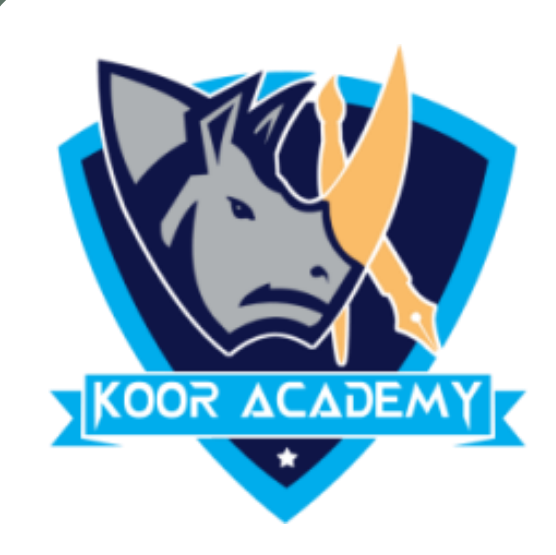

# ❖ Using **Resolution** command on the toolbar, the user can change the resolution of the slide.

### ❖ By default the presentation resolution in **1280 X 720** pixels.